# 在高信任环境中在Azure中部署自动缩放的FTDv  $\overline{a}$

# 目录

简介 先决条件 要求 使用的组件 背景信息 配置 Azure ARM模板 功能APP 逻辑应用 网络图 配置 验证 故障排除

# 简介

本文档介绍如何在高信任环境中在Azure中部署自动扩展的思科Firepower威胁防御虚拟(FTDv)。

# 先决条件

# 要求

Cisco 建议您了解以下主题:

- NGFW和Firepower管理中心应通过私有IP通信
- 外部负载均衡器不应具有公有IP。
- 功能的应用应能与私有IP通信

# 使用的组件

本文档中的信息基于以下软件和硬件版本:

- Azure
- Firepower 管理中心
- 虚拟机扩展集

本文档中的信息都是基于特定实验室环境中的设备编写的。本文档中使用的所有设备最初均采用原 始(默认)配置。如果您的网络处于活动状态,请确保您了解所有命令的潜在影响。

背景信息

FTDv将思科的Firepower下一代防火墙功能引入虚拟化环境,使一致的安全策略能够跟踪物理、虚 拟和云环境以及云之间的工作负载。

由于这些部署在虚拟化环境中可用,目前NGFW不支持HA。因此,为了提供高可用性解决方案,思 科下一代防火墙(NGFW)利用Azure的本地功能(如可用性集和虚拟机扩展集(VMSS)),使NGFW高度 可用,并满足日益增长的流量需求。

本文档重点介绍如何根据NGFW按需扩展或横向扩展的不同参数将思科NGFW配置为AutoScale。 这包括客户需要使用Firepower管理中心(FMC)的使用案例,该中心可在托管数据中心使用,需要集 中管理所有NGFW,而且客户不希望FMC和FTD通过公共IP进行通信以管理流量。

在深入了解配置和设计考虑事项之前,以下是应该在Azure中充分理解的几个概念:

- 可用区: 可用区是一种高可用性产品,可保护您的应用和数据免受数据中心故障的影响。可用区 是Azure区域内的唯一物理位置。每个区域由一个或多个数据中心组成,这些数据中心配备独立 的电源、冷却和网络。
- VNET: Azure虚拟网络(VNet)是Azure中专用网络的基本构建块。VNet使Azure虚拟机(VM)等多 种类型的Azure资源能够安全地彼此通信、互联网和本地网络。VNet类似于您在自己的数据中 心中运行的传统网络,但它带来了Azure基础设施的额外优势,如扩展、可用性和隔离。默认情 况下,VNET中的每个子网可以相互访问,但不同VNET中的子网不能相同。
- **可用性集**: 可用性集是另一个提供虚拟机冗余和可用性的数据中心配置。数据中心内的此配置 可确保在计划内或计划外维护事件期间,至少有一个虚拟机可用并符合99.95%的Azure SLA。
- VMSS: Azure虚拟机扩展集允许您创建和管理一组负载平衡的虚拟机。VM实例的数量可以根据 需求或定义的计划自动增加或减少。扩展集可为您的应用提供高可用性,并允许您集中管理、 配置和更新大量虚拟机。借助虚拟机扩展集,您可以为计算、大数据和容器工作负载等领域构 建大规模服务。
- **函数应用:**Azure函数是可按需提供的云服务,可提供运行应用程序所需的不断更新的基础设施 和资源。你将注意力集中在对你最重要的代码片段上,而Azure函数则处理其余代码。您可以使 用Azure函数构建Web API、响应数据库更改、处理IoT流、管理消息队列等。在此自动缩放解 决方案中,Azure函数是向FMC发出的各种API请求,用于创建对象、注册/取消注册FTDv、检 查参数等。
- **逻辑应<u>[用:Azure](https://azure.microsoft.com/services/logic-apps)</u>逻辑应用是一项云服务,可帮助您在需要跨企业或组织集成应用、数据、系统** 和服务时安排、自动化和协调任务、业务流程<mark>[和工作](https://docs.microsoft.com/en-us/azure/logic-apps/logic-apps-overview#logic-app-concepts)流。Logic Apps可简化您为应用集成、数</mark> 据集成、系统集成、企业应用集成(EAI)和企业到企业(B2B)通信(无论是在云中还是在内部部 署,还是同时在两者中)设计和构建可扩展解决方案的方式。此解决方案提供要执行的功能的 逻辑排序,以便自动缩放解决方案的功能正常运行。

目前,适用于NGFW的AutoScale解决方案不提供与VNet本地的私有IP通信的管理计划,并且需要 公有IP来交换Firepower管理中心和NGFW之间的通信。

本文旨在解决此问题,直到验证的解决方案可用于Firepower管理中心和通过私有IP的NGFW通信。

配置

为了创建自动扩展NGFW解决方案,请使用以下配置指南:

[https://www.cisco.com/c/en/us/td/docs/security/firepower/quick\\_start/azure/ftdv-azure-gsg/ftdv](https://www.cisco.com/c/zh_cn/td/docs/security/firepower/quick_start/azure/ftdv-azure-gsg/ftdv-azure-autoscale.html#Cisco_Concept.dita_c0b3cf0d-9690-4342-8cba-e66730e70c47)[azure-autoscale.html#Cisco\\_Concept.dita\\_c0b3cf0d-9690-4342-8cba-e66730e70c47](https://www.cisco.com/c/zh_cn/td/docs/security/firepower/quick_start/azure/ftdv-azure-gsg/ftdv-azure-autoscale.html#Cisco_Concept.dita_c0b3cf0d-9690-4342-8cba-e66730e70c47)

通过几项修改,以便能够解决以下使用案例:

- Function的应用应能与客户的内部IP网段通信
- 负载均衡器不应具有公共IP
- NGFW和FMC之间的管理流量应通过专用IP网段交换。

要创建AutoScaled NGFW解决方案,在上述使用案例中,您需要在思科官方指南中提及的步骤中修 改这些使用案例:

# 1. Azure ARM模板

ARM模板用于在Azure中启用自动化。思科已提供经过验证的ARM模板,可用于创建自动扩展解决 方案。但是,此ARM模板可在Public Github [https://github.com/CiscoDevNet/cisco-](https://github.com/CiscoDevNet/cisco-ftdv/tree/master/autoscale/azure/NGFWv6.6.0/ARM%20Template)

[ftdv/tree/master/autoscale/azure/NGFWv6.6.0/ARM%20Template上](https://github.com/CiscoDevNet/cisco-ftdv/tree/master/autoscale/azure/NGFWv6.6.0/ARM%20Template)获取,它创建了一个功能应用 该功能应用无法与客户的内部网络通信,尽管它们可以通过快速路由访问。因此,我们需要稍作 修改,以便Function App现在可以使用高级模式而不是消费模式。因此,所需的ARM模板可在 https://github.com/Madhuri150791/FunctionApp\_with\_Premiium\_Plan.git上[找到](https://github.com/Madhuri150791/FunctionApp_with_Premiium_Plan.git)

### 2. 功能APP

函数应用是一组Azure函数。基本功能包括:

- 定期通信/探测Azure指标。
- 监控FTDv负载并触发Scale In/Scale-Out操作。
- 向FMC注册新的FTDv。
- 通过FMC配置新FTDv。
- 从FMC注销(删除)扩展的FTDv。

如要求中所述,为按需NGFW创建或删除而创建的各种功能均基于NGFW的公共IP完成。因此,我 们需要调整C#代码以获取私有IP而不是公有IP。调整代码后,可在 https://github.com/Madhuri150791/FunctionApp\_with\_Premiium\_Plan.git上找到用于创建功能应用

的zip[文件](https://github.com/Madhuri150791/FunctionApp_with_Premiium_Plan.git)

名称为ASM\_Function.zip。这使Functions应用无需公共IP即可与内部资源通信。

# 3. 逻辑应用

自动缩放逻辑应用是一个工作流,即序列中步骤的集合。Azure函数是独立的实体,无法相互通信 。此协调器对这些功能的执行进行排序,并在它们之间交换信息。

- 逻辑应用用干在自动缩放Azure功能之间协调和传递信息。
- •每个步骤都表示一个Auto Scale Azure函数或内置标准逻辑。
- 逻辑应用以JSON文件形式提供。
- 逻辑应用可通过GUI或JSON文件进行自定义。

注意: 应仔细修改https://github.com/Madhuri150791/FunctionApp\_with\_Premiium\_Plan.git上 提供的逻辑应用详细信息,并且必须用部署详细信息、FUNSAPP名称、资源组名称、订用 ID替换以下项目。

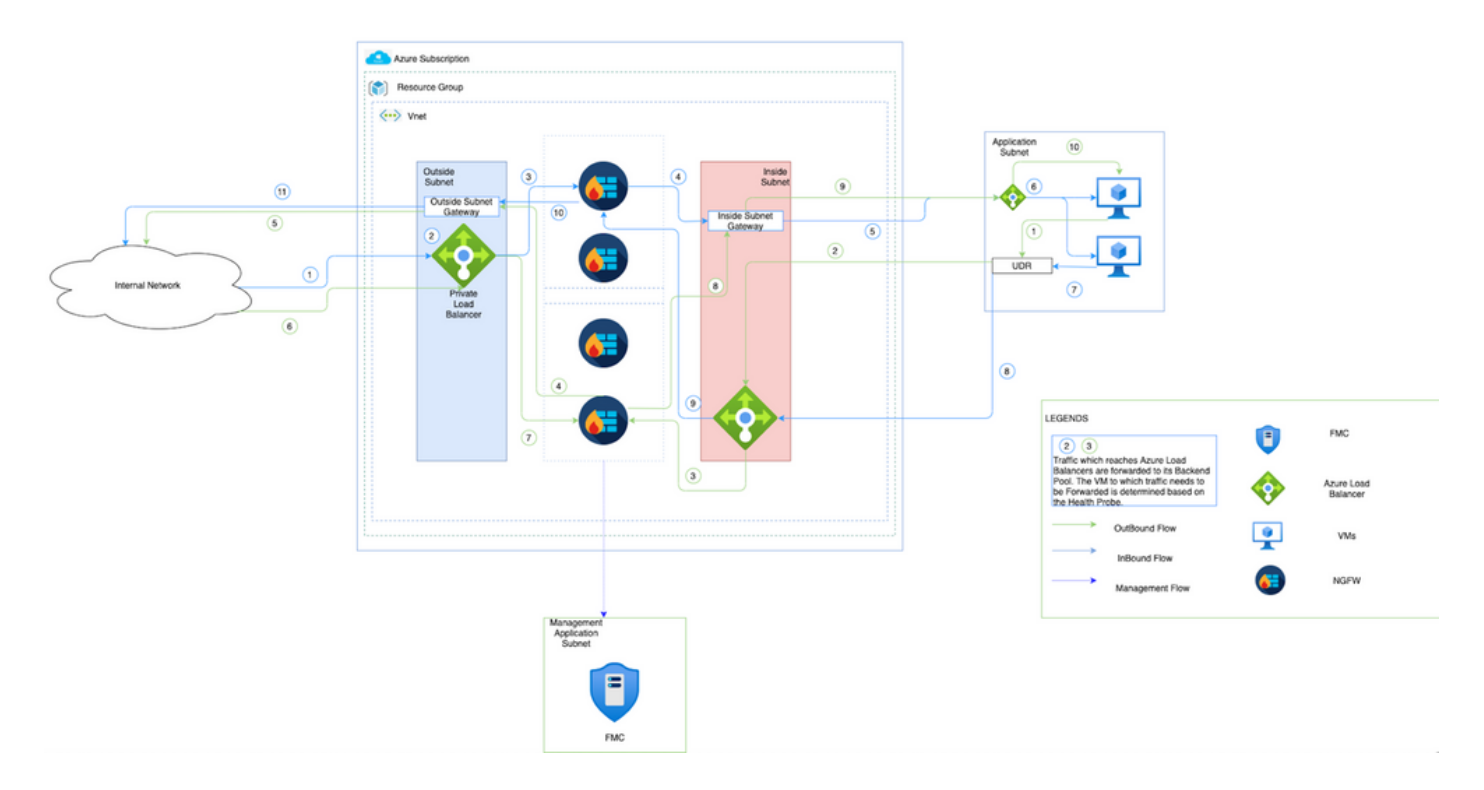

此图显示入站和出站流量如何通过NGFW在Azure环境内流动。

配置

现在创建自动扩展解决方案所需的各种组件。

1. 创建Autoscale逻辑的组件。

使用ARM模板并创建VMSS、Logic APP、Function APP、App Insight、网络安全组。

导航至"**主页">"创建资源">"搜索模板",**然后选择"**模板部署**"。现在,单击"**创建**"并在编辑器中创建您 自己的模板。

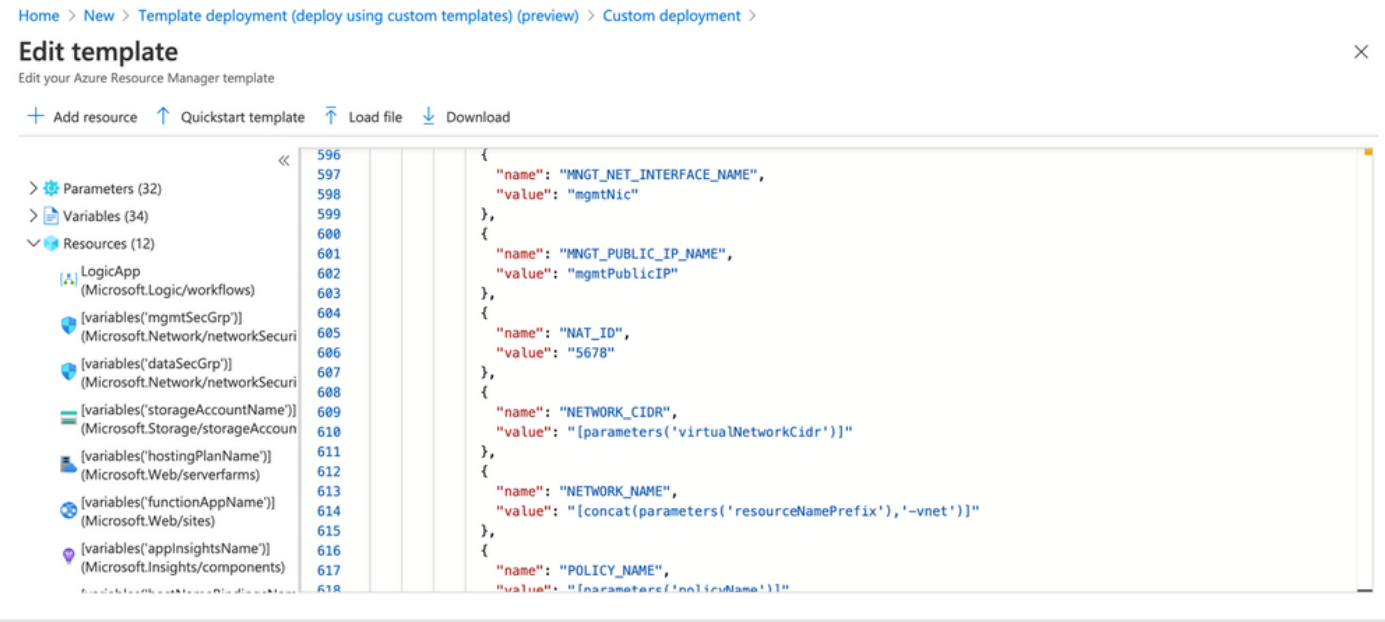

2. 单击"Save(保存)"。<br>Home > New > Template deployment (deploy using custom templates) (preview) >

# **Custom deployment**

Deploy from a custom template

## **remplate**

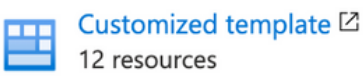

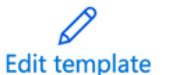

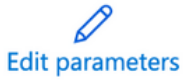

### Deployment scope

Select the subscription to manage deployed resources and costs. Use resource groups like folders to organize and manage all your resources.

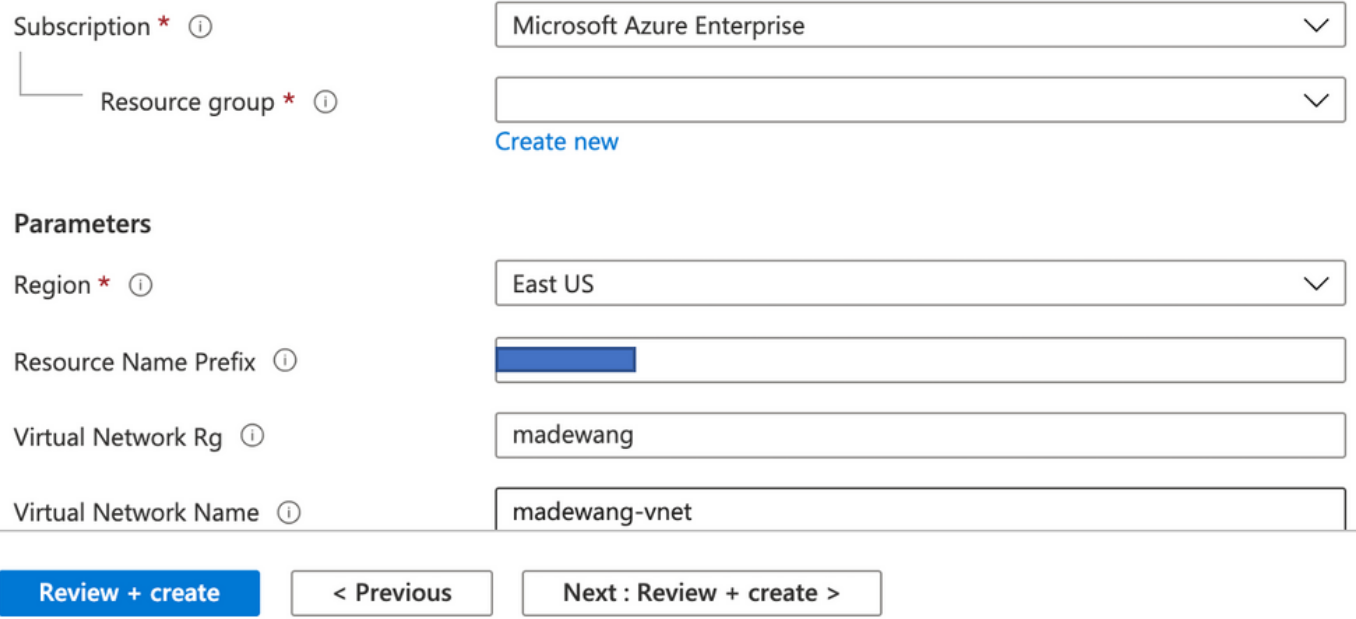

# 对此模板进行所需的更改,然后单击"复查+创建"。

3. 这将创建上述资源组下的所有组件。

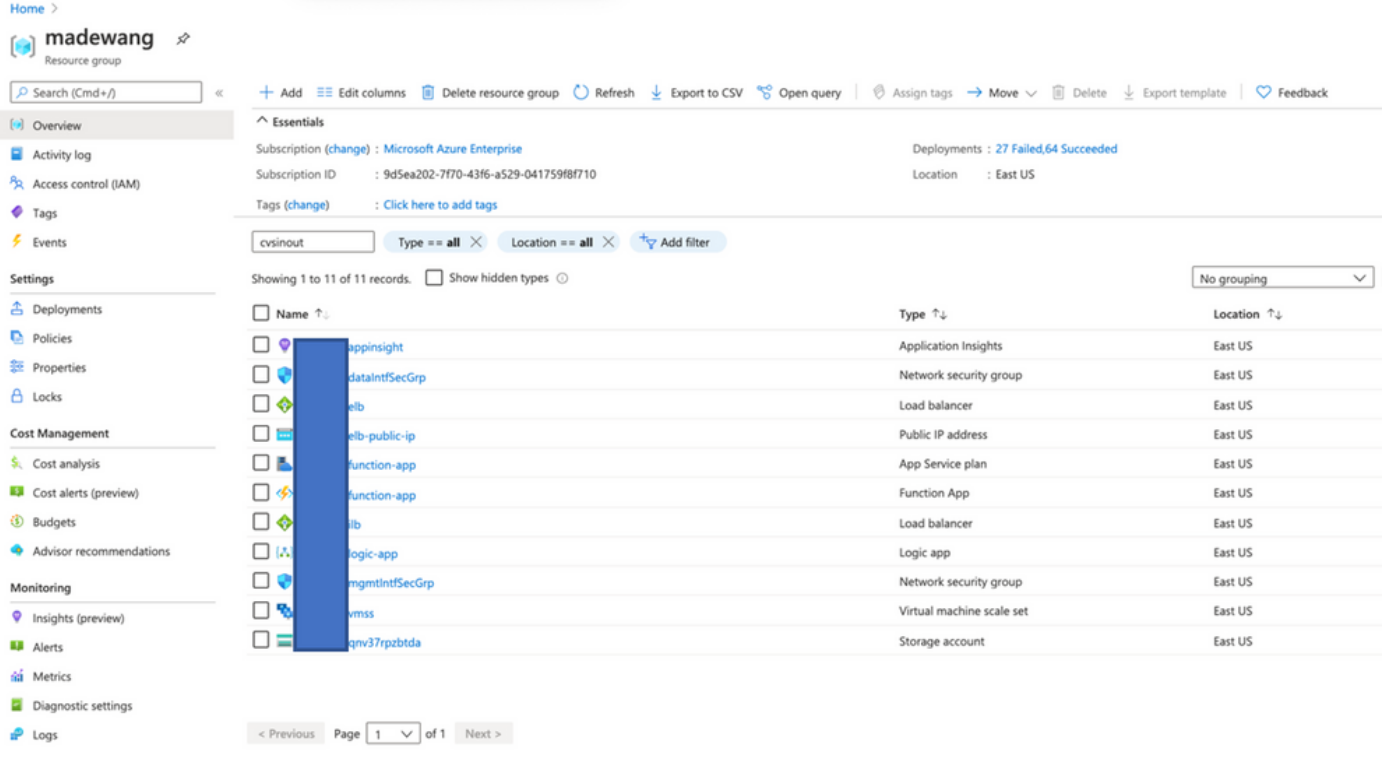

### 4. 登录URL

# https://<function\_app\_name>.scm.azurewebsites.net/DebugConsole

将文件ASM\_Function.zip和ftdssh.exe上载到site/wwwroot/文件夹(必须将其上传到指定位置,否 则Function App不会识别各种功能。)

应该如下图所示:

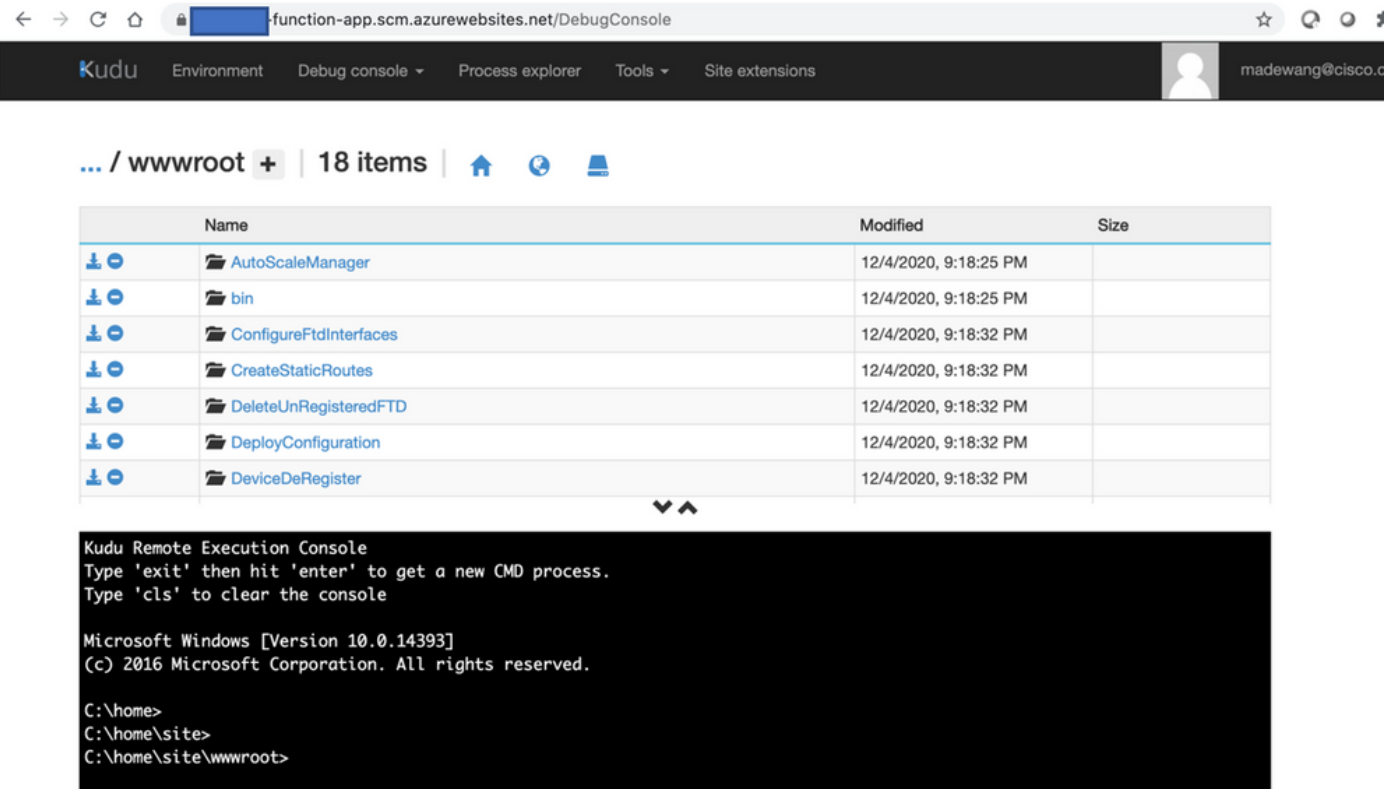

5. 检入Function应用**程序> Function**。您应该看到所有功能。

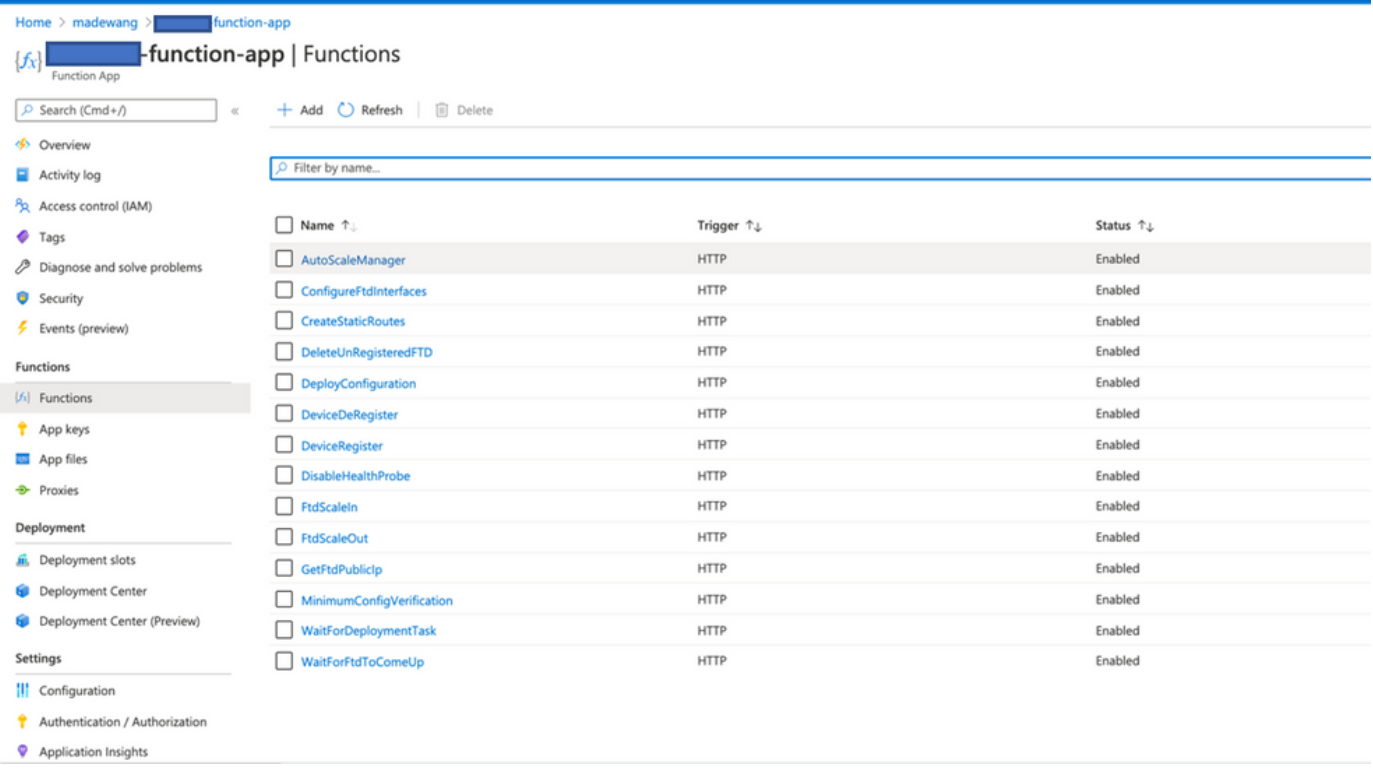

6. 更改访问权限,以便VMSS可以执行功能应用内的功能。

导航至**<prefix>-vmss> Access Control(IAM)> Add role assignement**。为此VMSS提供对<prefix>function-app的参与者访问

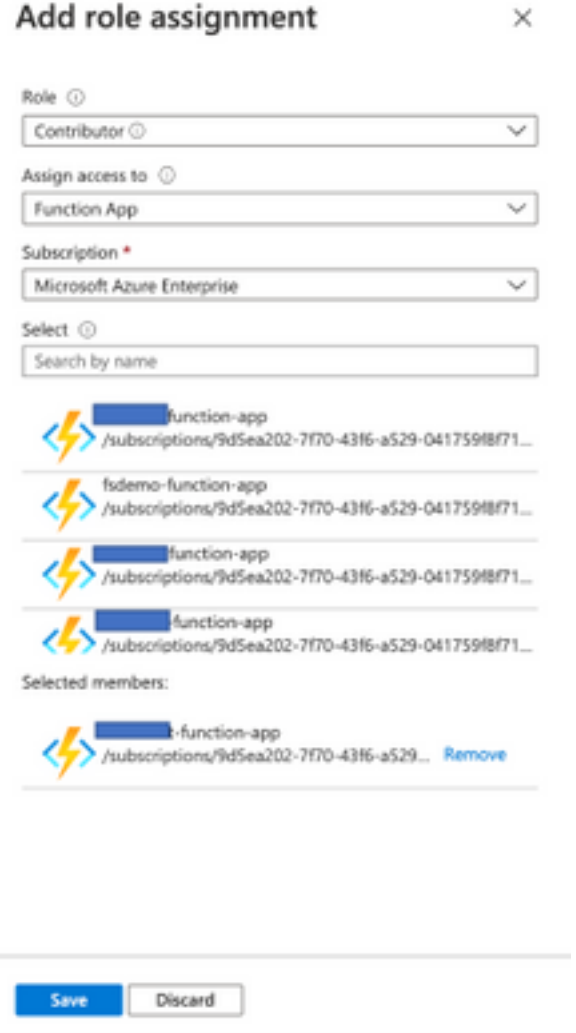

Click Save.

7. 导航至"**逻辑应用">"逻辑代码"**视图,并使用代码更改"逻辑代码": [https://github.com/CiscoDevNet/cisco](https://github.com/CiscoDevNet/cisco-ftdv/tree/master/autoscale/azure/NGFWv6.6.0/Logic%20App)[ftdv/tree/master/autoscale/azure/NGFWv6.6.0/Logic%20App](https://github.com/CiscoDevNet/cisco-ftdv/tree/master/autoscale/azure/NGFWv6.6.0/Logic%20App)

此处,Azure订阅、资源组名称和函数应用名称在使用前需要替换,否则它不允许成功保存。

8. Click Save.导航至逻辑应用概述并启用逻辑应用。

# 验证

启用逻辑应用后,它将立即开始在5分钟的间隔内执行。

如果所有配置都正确,则您会看到触发器操作成功。

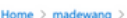

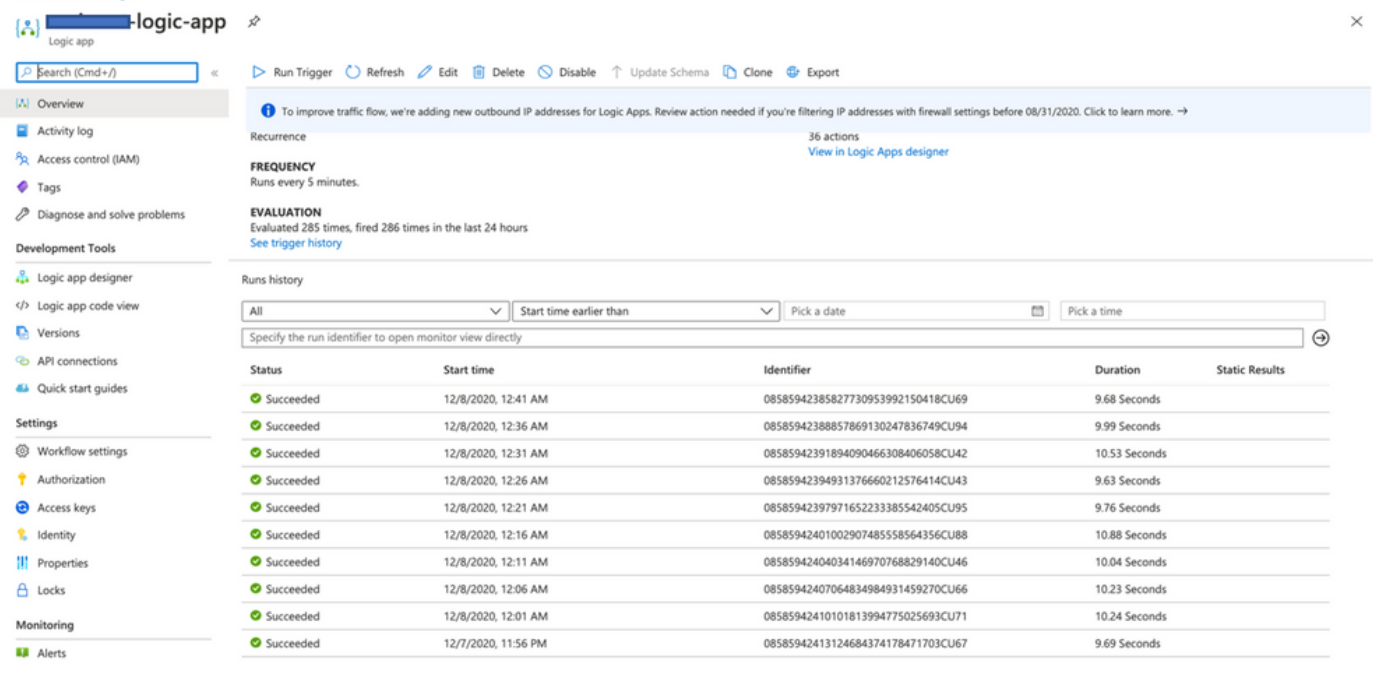

# 此外,VM是在VMSS下创建的。

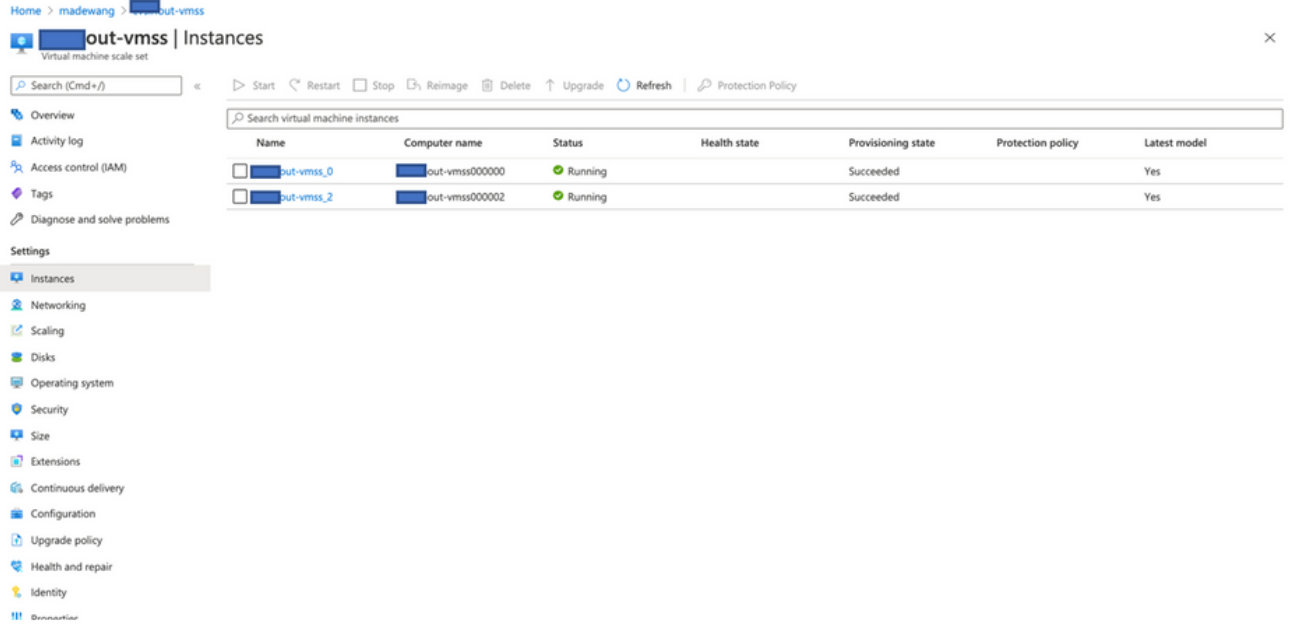

登录FMC并检查FMC和NGFW是否通过FTDv私有IP连接:

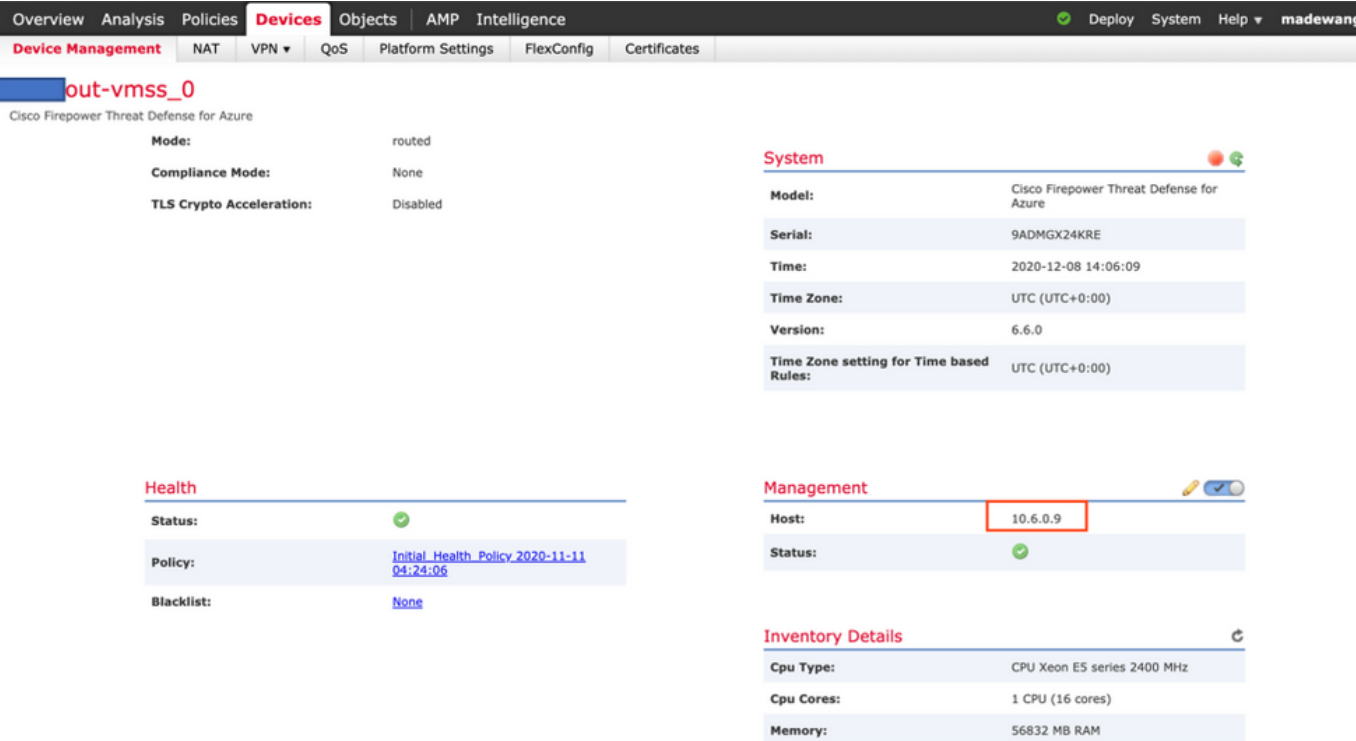

### 登录NGFW CLI时, 您会看到以下内容:

Cisco Fire Linux OS v6.6.0 (build 37) Cisco Firepower Threat Defense for Azure v6.6.0 (build 90)  $> ex$ exit expert > expert  $0$  inout-vmss-0:8305 0 madewangfmc.inter:41997 ESTABLISHED tcp  $0$  inout-vmss-0:8305 0 tcp madewangfmc.inter:54513 ESTABLISHED  $admin@$  nout-vmss-0:~\$

因此,FMC通过Azure私有VNet子网与NGFW通信。

# 故障排除

有时,Logic App在构建新的NGFW时会失败,要排除此类情况,可采取以下步骤:

1. 检查逻辑应用是否运行成功。

#### Home  $\geq$  madewang  $\geq$

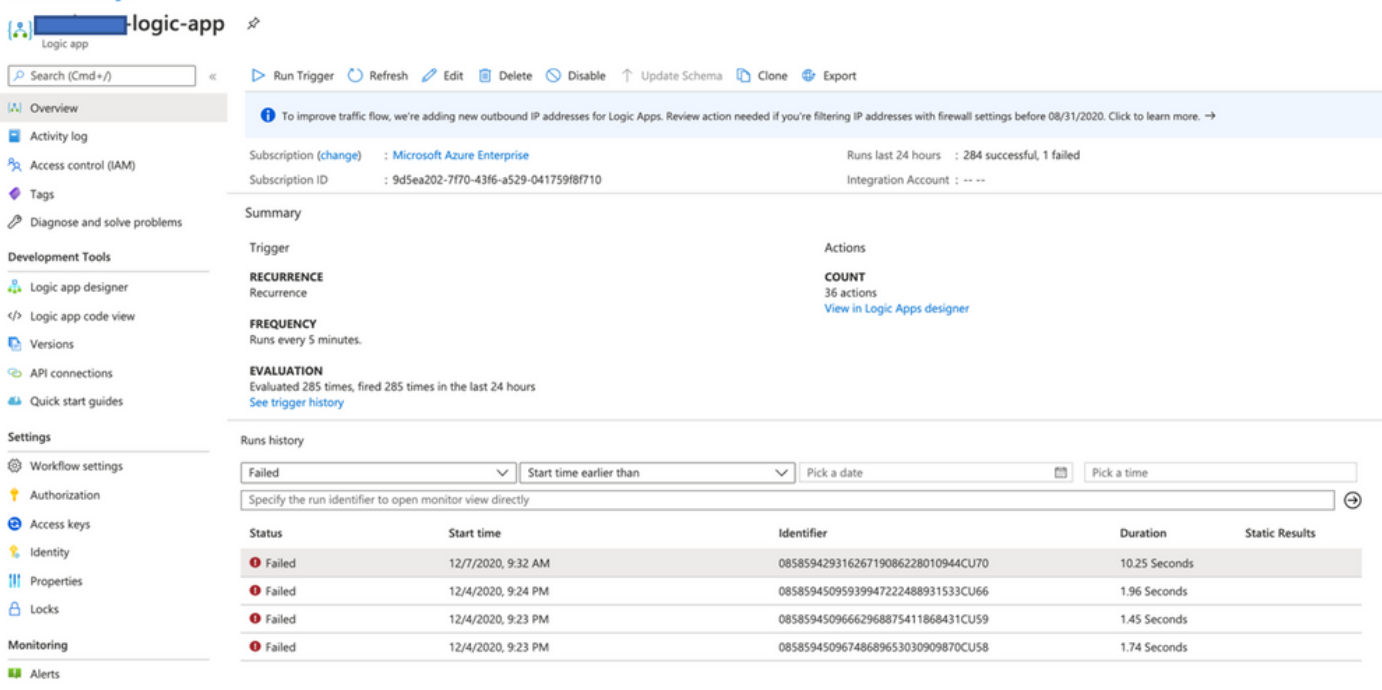

# 2. 确定故障原因。 单击失败的触发器。

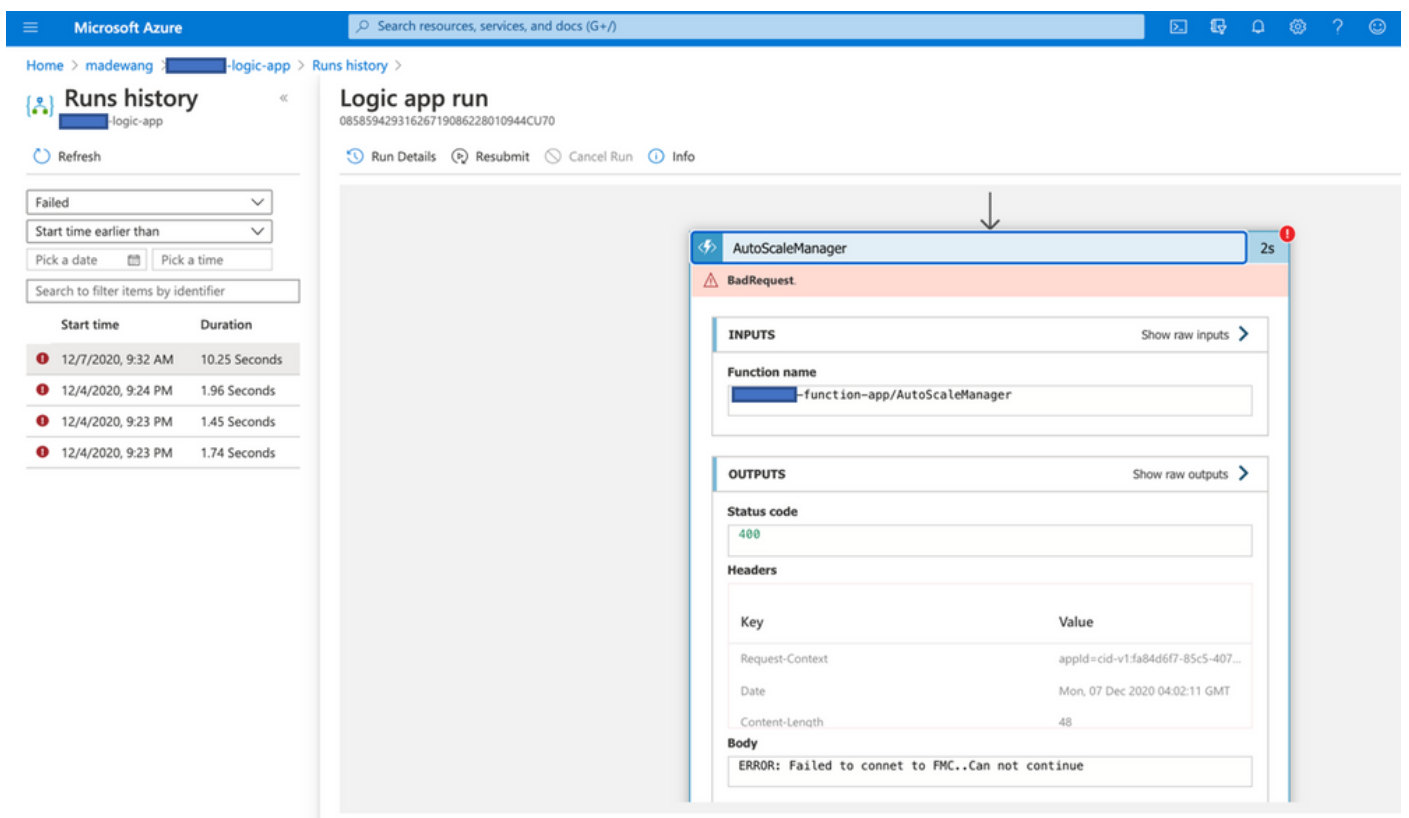

尝试从代码流中识别故障点。从上面的片段中,ASM逻辑显然失败,因为它无法连接到FMC。接下 来,您需要根据Azure中的流确定FMC无法访问的原因。